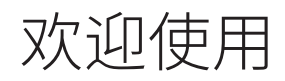

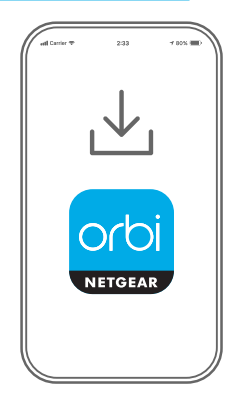

打开 Orbi 应用程序

打开 NETGEAR Orbi 应用程序。

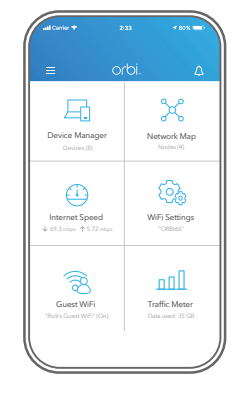

**1 2 3**

添加奥秘分机扩展器

轻触 三 > ADD SATELLITE (添加分机扩展器)。

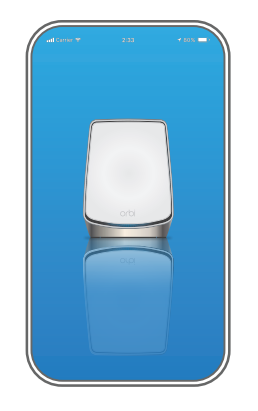

安装奥秘分机扩展器

按照提示进行安装。

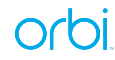

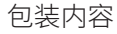

#### 电源适配器因地区而异。某些地区的包装可能还包括转接头。

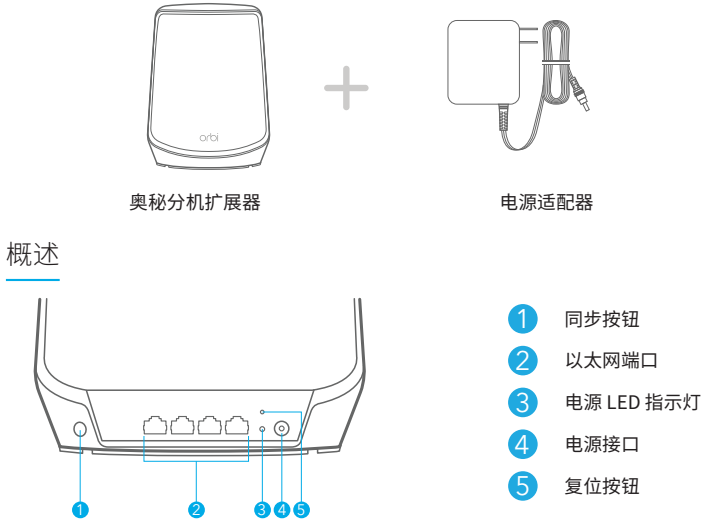

# 支持和社区

### 访问 [support.netgear.cn](https://support.netgear.cn) 以获得疑难解答并访问最新下载。

您还可以访问我们的 NETGEAR 社区 [https://community.netgear.com/cn,](https://community.netgear.com/cn) 征得有益的建议。

### 法律法规

有关欧盟符合性声明等合规性信息,请访问 <https://www.netgear.com/cn/about/regulatory/>。

连接电源之前,请查阅法规遵从性文件。

根据中国 RoHS 要求,查看本产品中有害物质的相关信息,请登入下面链接后 点击对应产品型号名称: http://support.netgear.cn/China-RoHS

# **NETGEAR**

**NETGEAR, Inc.** 350 East Plumeria Drive San Jose, CA 95134, USA

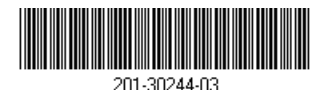

2022 年 12 月

的商标。其他非 NETGEAR 商标仅供参考之用。

© NETGEAR. Inc., NETGEAR 和 NETGEAR 徽标是 NETGEAR (美国网件公司)